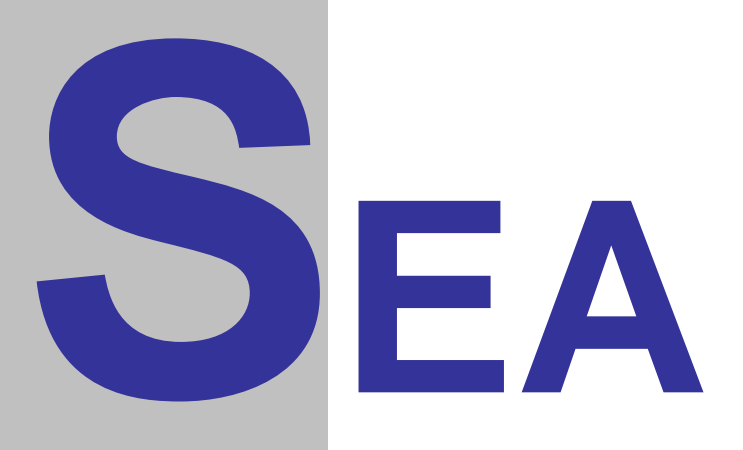

### SP0 BOX, SP2, SP2 BOX verze procesoru 2.6

## Uživatelský návod

Verze 1.03

Copyright © 2001 SEA, společnost s ručením omezeným. Všechna práva vyhrazena.

**SP0 BOX verze 2.6**, Uživatelský návod, verze 1.03

Datum poslední změny: 11.09.2012 13:15:00<br>Datum tisku: 11.09.2012 01:15:00 11.09.2012 01:15:00

Vytisknuto v České Republice.

**SEA s.r.o.** Dolnoměcholupská 21 102 00 Hostivař

Czech Republic

tel.: +420 2 72700058 +420 2 72700062 fax.: +420 2 72701418

**http://www.seapraha.cz/ sea@seapraha.cz**

#### **LICENČNÍ PODMÍNKY**

Výrobce produktu zaručuje, že je výhradním majitelem dodaného produktu a všech autorských práv s produktem spojených, a že je ze zákona oprávněn poskytnout licenci bez souhlasu třetí strany.

Výrobce neručí za žádné škody vzniklé uživateli v souvislosti s instalací či používáním programu.

Předmětem prodeje je výhradní licence na použití programového díla programu. Veškeré fyzické součásti distribučního balení, nejsou předmětem prodeje a jsou uživateli bezplatně zapůjčeny po celou dobu trvání licence. V případě, že uživatel přestává být majitelem licence, je povinen výše uvedené fyzické součásti balení vrátit zpět výrobci produktu.

Uživatel se stává majitelem licence dnem zakoupení a přestává být majitelem licence v tom případě, že písemnou formou požádá o zrušení licence. V tom případě je povinen dodržet podmínky vrácení fyzických součástí balení produktu zpět na adresu výrobce.

Uživatel je srozuměn se skutečností, že držitelem veškerých autorských práv spojených s dodávaným programem je výrobce - firma SEA s.r.o., která uživateli poskytuje licenci pro využívání programu.

Uživatel se zavazuje používat program tak, aby nedošlo k porušení či ohrožení autorských práv výrobce.

Uživatel smí pořizovat archivní kopie programu a instalačních disket pouze pro potřeby archivace a vytvoření záložních kopií.

Uživatel nesmí poskytnout program třetí straně bezplatně ani za úplatu.

Uživatel nesmí používat program tak, aby z něj měla prospěch třetí strana, a to ani bezplatně ani za úplatu.

Uživatel nesmí provádět žádné zásahy do programu ani do doprovodných souborů vyjma takových změn, které jsou prováděny obslužnými programy dodanými s instalací programu.

## <span id="page-3-0"></span>**Obsah**

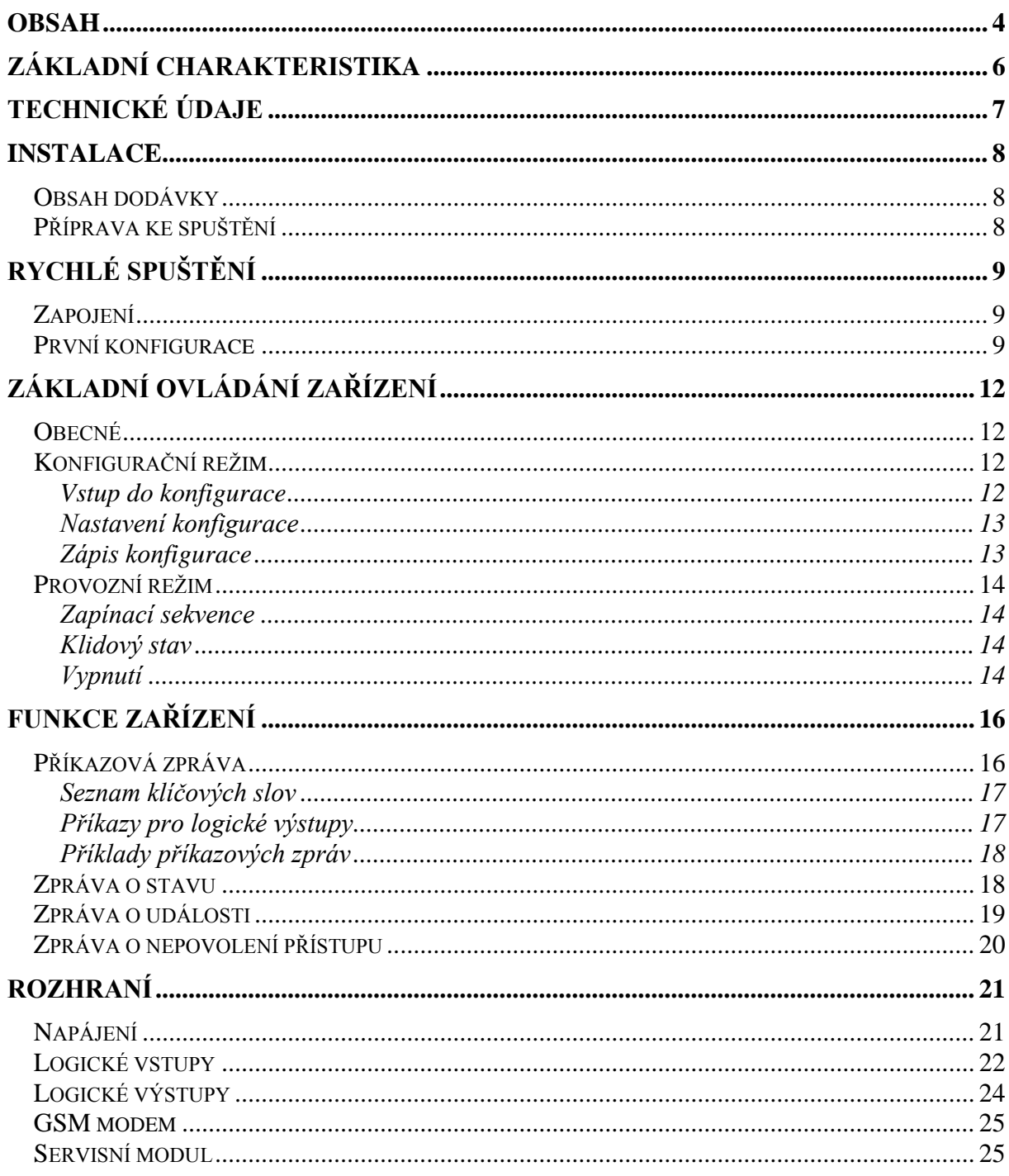

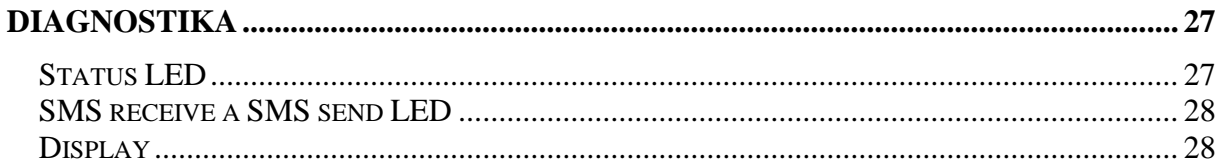

## <span id="page-5-0"></span>**Základní charakteristika**

SP0 BOX je univerzální zařízení pro dálkové monitorování a ovládání. Umožňuje přenos informací o osmi logických vstupech a osmi logických výstupech pomocí služby SMS zprávy sítě GSM. Tyto SMS zprávy může přijímat a vysílat jakékoliv zařízení v GSM síti (např. mobilní telefony, řídící počítač s GSM modemem) a řídit zařízení je též možno z Internetu, pomocí SMS bran. V případě použití internetu pro ovládání SP0 BOX je nutné zabezpečit posílané příkazy heslem.

Zařízení SP0 BOX je modul SP0 vestavěný spolu se síťovým napájecím zdrojem a zálohovacím akumulátorem 12 V / 1,3 Ah do plastové skříně s vývodkami. Na vrchu skříně je vf. konektor pro anténu. Anténu lze připojit přímo na krabici nebo vyvést koaxiálním kabelem do místa kde je nejlepší signál vašeho GSM operátora.

Funkce vstupů, přístupová telefonní čísla a hesla jsou plně uživatelsky programovatelná a tím je zajištěna velká bezpečnost celého zařízení proti neoprávněnému přístupu. Vzhledem k tomu, že software potřebný k programování je součástí dodávky, můžete si také konfiguraci kdykoliv změnit.

## <span id="page-6-0"></span>**Technické údaje**

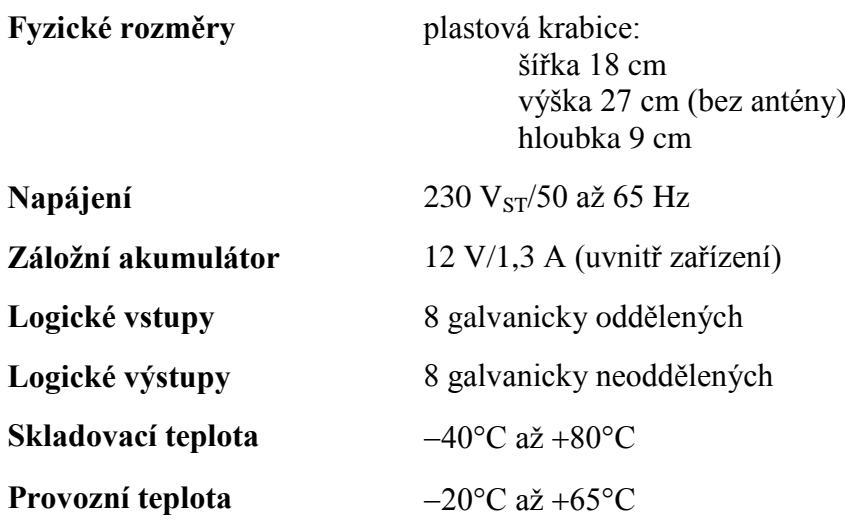

## <span id="page-7-0"></span>**Instalace**

### <span id="page-7-1"></span>Obsah dodávky

Dodávka obsahuje následující součásti:

- Zařízení SP0 BOX (= plastová krabice s modulem SP0, modemem Siemens M1, transformátorem, záložním zdrojem a modulem pro řízení napájení)
- Krátkou prutovou anténu
- CD se SW SP2 Init a dokumentací
- Sestava pro vytvoření konektorů vstupů a výstupů:
	- $\geq 1$  ks PXH 2,54-9 + kontakty
	- $\geq 1$  ks PXH 2,54-3 + kontakty (pokud není dodán M1)

Poznámka: Pro konfiguraci zařízení je nutný produkt SM1 – servisní modul. Tento modul slouží pro konfiguraci a diagnostiku. Při běžném provozu není k zapotřebí.

### <span id="page-7-2"></span>Příprava ke spuštění

- 1. Otevřete víko plastové krabice (4 šrouby v rozích) a zapojte a připojte kabel k baterii na oba kontakty baterie. Pro převoz je baterie odpojená.
- 2. Pokud není síťový napájecí kabel připojen do svorky s pojistkou, připojte jej a zasuňte do zásuvky.
- 3. Do konektoru na horní straně plastové krabice zapojte anténu.

# <span id="page-8-0"></span>**Rychlé spuštění**

Dodané zařízení je potřeba před prvním spuštěním zapojit a nakonfigurovat. K tomuto účelu slouží konfigurační program SP2 Init na dodaném CD.

K prvnímu spuštění budete potřebovat:

- zařízení SP0 BOX
- anténu
- síťový napájecí kabel
- servisní modul SM1
- prodlužovací kabel RS232
- počítač typu PC s operačním systémem Microsoft Windows 95, 98, NT, 2000 nebo ME.
- SIM kartu (s aktivovanou službou SMS)

*Poznámka:* SP0 BOX je zařízení používající služeb GSM sítě. Každé zařízení v GSM síti používá pro svoji identifikaci SIM kartu, kterou získáte od operátora GSM sítě, kterou se rozhodnete používat. Při použití zařízení v České Republice Vám SIM kartu může zajistit i naše firma.

### <span id="page-8-1"></span>Zapojení

Proveďte kroky uvedené v kapitole Instalace – Příprava ke spuštění.

### <span id="page-8-2"></span>První konfigurace

Ke konfiguraci zařízení je nutný počítač typu PC, s následující minimální konfigurací:

- Procesor: Intel 486
- Operační systém: Microsoft Windows 95
- Paměť: 8 MB
- Disk: konfigurační program potřebuje cca 10 MB
- CD mechanika nebo připojení k Internetu (pro instalaci konfiguračního programu)
- Sériový port
- WWW Browser (program pro prohlížení WWW stránek), např. Microsoft Internet Explorer, Netscape Communicator, …

První konfigurace (doporučený postup):

- I. Instalace konfiguračního programu z CD:
- 1. Ukončete všechny programy (zvláště programy používající sériové porty).
- 2. Vložte do CD mechaniky dodaný CD-ROM disk.
- 3. Vyčkejte zobrazení úvodní stránky ve WWW prohlížeči.
- 4. Zvolte instalaci programu SP2 Init.
- 5. Nainstalujte program SP2 Init podle průvodce instalací.
	- II. Spusťte program SP2 Init: Menu Start  $\rightarrow$  Programy  $\rightarrow$  SEA  $\rightarrow$  SP2 **Init**  $\rightarrow$  **SP2 Init X.X** (kde X.X je verze Init programu).
	- III. K zařízení připojte do konektoru JP4 servisní modul SM1 pomocí páskového kabelu .

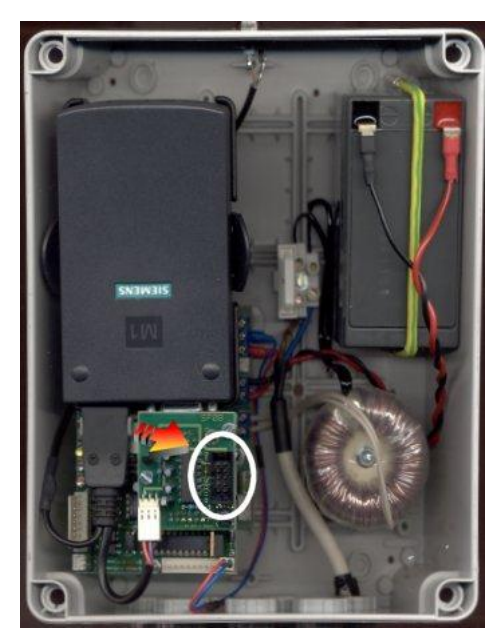

**Obrázek 1 - Konektor JP4**

IV. Pomocí sériového prodlužovacího kabelu RS232 propojte počítač s konfiguračním programem a servisní modul SM.1

V. Zapněte zařízení SP0 BOX připojením baterie nebo zasunutím síťového kabelu do zásuvky. (Na display servisního modulu se zobrazí symbol  $\mathbf{P}$ .)

Připojit

- VI. V konfiguračním programu SP2 Init v PC vyberte ve spodní části okna sériový port, který jste použili pro propojení zařízení SP2 a PC a stiskněte tlačítko "Připojit". Pokud je vše v pořádku, zobrazí se v části dialogu "Informace o zařízení" typ a verze zařízení.
- VII. Nastavte zařízení pomocí programu SP2 Init (viz kapitola [Konfigurační](#page-11-2)  [režim\)](#page-11-2).
- VIII. Stiskněte tlačítko "Zapsat". (Program bude ukazovat průběh zápisu)
- IX. Stiskněte tlačítko "Odpojit" a ukončete program SP2 Init. Zařízení SP0 BOX se restartuje a začne se svou inicializací.

# <span id="page-11-0"></span>**Základní ovládání zařízení**

### <span id="page-11-1"></span>Obecné

Konfigurací se rozumí přizpůsobení SP0 BOX požadavkům uživatele. Pro toto nastavení je potřeba počítač typu PC s programem SP2 Init.

Komunikace mezi PC a SP0 BOX probíhá přes kabel připojený v PC na konektor sériového portu (nejčastěji COM1 nebo COM2) a v SP0 BOX na servisním modulu na konektor P1. Ke komfortní práci s konfiguračními údaji slouží program SP2 Init, který je dodáván pro počítače typu PC, vybavené mikroprocesorem řady 486 a vyššími, s operačním systémem Windows 95 a vyšší nebo Windows NT 4.0 a vyšší.

Zařízení SP0 BOX se může nacházet buď v

- *konfiguračním režimu* nebo
- *provozním režimu.*

O provozním režimu pojednává kapitola "Provozní režim". Nyní blíže ke konfiguračnímu režimu.

### <span id="page-11-2"></span>Konfigurační režim

V konfiguračním režimu probíhá nastavování informací v zařízení. To se děje pomocí programu SP2 Init.

#### <span id="page-11-3"></span>**Vstup do konfigurace**

Do konfiguračního režimu lze vstoupit pomocí konfiguračního programu SP2 Init. Postup je následující:

- I. Pokud je zařízení zapnuté, stiskněte tlačítko M1 OFF (viz obrázek 2). Počkejte, až StatusLED začne trvale svítit a na displeji servisního modulu se zobrazí symbol  $\Xi$ . Pokud je zařízení vypnuté, zatím jej tak ponechte.
- II. Spusť te program SP2 Init: Menu Start  $\rightarrow$  Programy  $\rightarrow$  SEA  $\rightarrow$  SP2 Init  $\rightarrow$  SP2 Init X.X (kde X.X je verze Init programu).

III. K zařízení připojte do konektoru JP4 servisní modul SM1 pomocí páskového kabelu.

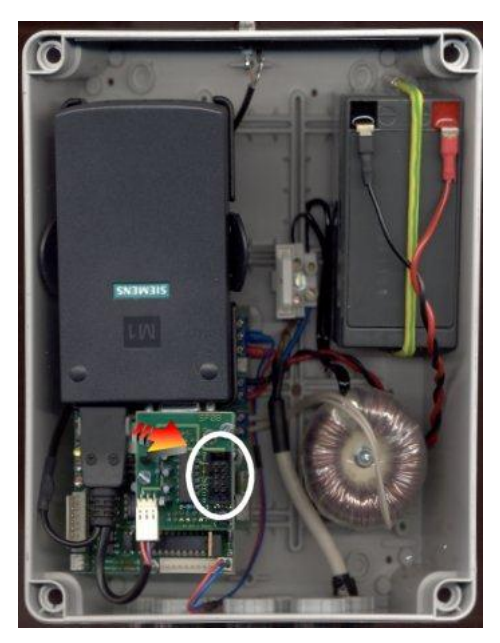

**Obrázek 2 - Konektor JP4**

- IV. Pomocí sériového kabelu RS232 propojte počítač se servisním modulem SM1.
- V. V konfiguračním programu SP2 Init v PC <u>Гсом1</u> Připojit vyberte ve spodní části okna sériový port, který jste použili pro propojení zařízení a PC, a stiskněte tlačítko "Připojit".
- VI. Pokud je zařízení SP0 BOX vypnuté, zapněte jej připojením baterie nebo zasunutím síťového kabelu do zásuvky.
- VII. Pokud je vše v pořádku, konfigurační program zobrazí ve své horní části, v rámečku "Informace o zařízení", typ a verzi zařízení. Na displeji servisního modulu je potom zobrazen symbol <sup>8</sup> a StatusLED bliká jednou dlouze a dvakrát krátce.

#### <span id="page-12-0"></span>**Nastavení konfigurace**

Nastavte konfiguraci zařízení (viz kapitola [Funkce zařízení\)](#page-15-0). Pokud nastavujete několik zařízení, můžete v konfiguračním programu, v menu Soubor, použít volbu Uložit konfiguraci. Tím se aktuální nastavení uloží do souboru, odkud jej můžete později načíst volbou Načíst konfiguraci v menu Soubor. Pokud si přejete konfiguraci vytisknout, použijte volbu Uložit report (HTML). Po vybrání jména souboru se spustí standardní prohlížeč WWW a v něm použijte funkci Tisk.

#### <span id="page-12-1"></span>**Zápis konfigurace**

I. Stiskněte tlačítko "Zapsat" (program bude ukazovat průběh zápisu).

- II. Stiskněte tlačítko "Odpojit". Zařízení SP0 BOX se restartuje a začne se svou inicializací.
	- 1. Pokud se na servisním modulu opět zobrazí symbol  $P$ , zařízení nebylo správně naprogramováno a vraťte se k odstavci [Vstup do](#page-11-3)  [konfigurace,](#page-11-3) bod V.
	- 2. Pokud se zobrazí blikající symbol  $\boldsymbol{\epsilon}$ , pak došlo k chybě. Prostudujte kapitolu [Diagnostika](#page-26-0) - [Display](#page-27-1) a znovu nastavte zařízení (odstavec [Vstup do konfigurace,](#page-11-3) bod I).
	- 3. Jinak je zařízení naprogramováno úspěšně, můžete ukončit program SP2 Init, odpojit počítač od servisního modulu a ten od zařízení.

### <span id="page-13-0"></span>Provozní režim

#### <span id="page-13-1"></span>**Zapínací sekvence**

Po startu zařízení začíná *zapínací sekvence*. Během této sekvence zařízení nastaví modem a přihlásí se k GSM síti. Je signalizována dvěmi rychle po sobě jdoucími bliknutími **StatusLED** nebo číslicemi **a** až **B** na display servisního panelu. Po ukončení zapínací sekvence zařízení přejde do režimu *normální stav*.

Pokud během zapínací sekvence dojde k chybě, zařízení přejde do chybového stavu, který je signalizován pomalým dlouhým blikáním **StatusLED**. Na display servisního panelu naleznete potom bliká symboly  $\boldsymbol{\epsilon}$  a X. Druhý symbol určuje, jaký druh chyby nastal (viz kapitola [Diagnostika](#page-26-0) – [Display\)](#page-27-1).

#### <span id="page-13-2"></span>**Klidový stav**

Běžný provozní stav zařízení. **StatusLED** krátce a pomalu bliká a na display servisního panelu je zobrazen symbol **9.** až **8.**, který znamená kvalitu signálu sítě GSM 0 % až 100 %. Pokud je zobrazen symbol **.** není signál sítě GSM k dispozici (jste mimo oblast pokrytí, výpadek sítě, …).

Nyní se zařízení řídí podle konfigurace a podle příkazů přijatých pomocí SMS zpráv (příkazových zpráv).

#### <span id="page-13-3"></span>**Vypnutí**

Vypnutí se provádí pomocí tlačítka M1 OFF.

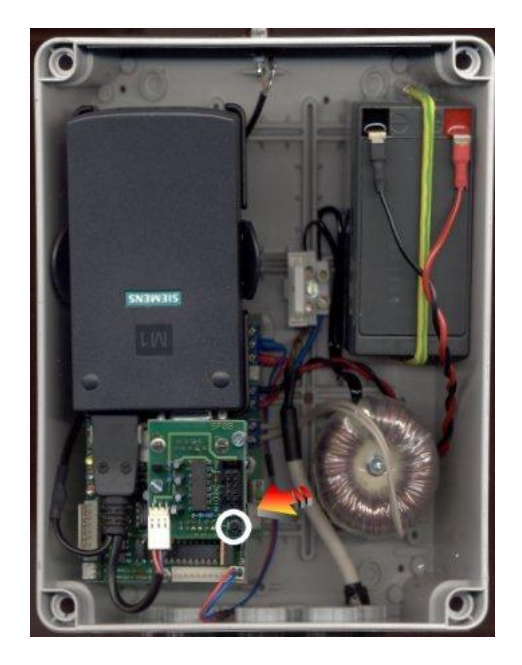

**Obrázek 3 - Tlačítko M1 OFF**

Po stisknutí tohoto tlačítka se zařízení začne vypínat.

Vypínání je signalizováno rychlým krátkým blikáním **StatusLED** a symbolem na display servisního modulu. Modem se nyní odhlásí od GSM sítě a bezpečně vypne.

Ukončení vypínání je signalizováno trvalým svitem **StatusLED** symbolem na display servisního modulu. Nyní je možno provést odpojení od napájení.

Pokud se rozhodnete zařízení opět zapnout stačí stisknout znovu tlačítko M1 OFF.

## <span id="page-15-0"></span>**Funkce zařízení**

Zařízení SP0 BOX umožňuje přijímat SMS zprávy ze sítě GSM a provádět příkazy v nich obsažené a odesílat svoje stavy pomocí SMS. SMS zpráva obsahující příkazy pro SP0 BOX se nazývá *příkazová zpráva* a může obsahovat:

- příkazy pro zjištění stavu,
- příkazy nastavení stavu logických výstupů

SP0 BOX odpovídá na příkazy hlášením o stavu – *zprávou o stavu* (pokud uživatel nezvolí jinak). Uživatel může SP0 BOX nastavit také na posílání zpráv při změně určitých měřených hodnot, např. při změně hodnoty logického vstupu. Takováto zpráva se nazývá *zpráva o události*. Pokud celý text zprávy přesáhne 160 znaků, je rozdělen do několika SMS. Pomocí SMS zpráv mají do SP0 BOX přístup pouze osoby, jejichž telefonní číslo je uvedeno v telefonním seznamu SP0 BOX a mají zaškrtnuto pole "Přijímat SMS". Pokud přijde SMS z jiného telefonního čísla, zpráva se buď ignoruje nebo se odesílateli odpoví *zprávou o nepovolení přístupu*.

Zařízení lze ovládat i z Internetu pomocí GSM bran. Zařízení ale potom nemůže vracen zpět zprávy o stavu.

### <span id="page-15-1"></span>Příkazová zpráva

Příkazová zpráva je SMS odeslaná uživatelem na zařízení. Zpráva se přijme a provede pouze v případě, že odesílatel zprávy je uveden při konfiguraci v Telefonním seznamu a je u jeho telefonního čísla zaškrtnuto pole "Přijímat SMS".

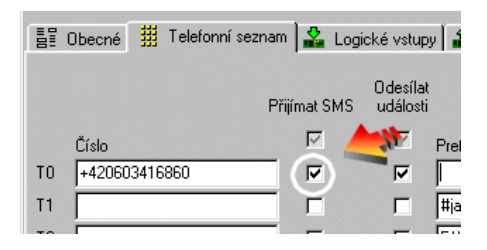

Syntaxe příkazové zprávy je následující (jednotlivé příkazy jsou odděleny mezerou):

[#PIN] [command1 [command2 [command3 ...]]]

#PIN je určeno pro dodatečnou autorizaci, například při zamýšleném ovládání z Internetu, kde nelze zjistit telefonní číslo odesílatele zprávy. Tato část v příkazové zprávě se očekává pouze je-li při konfiguraci v programu SP2 Init zaškrtnuto políčko "Vyžadovat autentifikaci PINem" (na panelu Obecné). Při autentifikaci PINem musí souhlasit PIN ve zprávě s PINem nastaveným v zařízení (a to i když SIM karta PIN nevyžaduje). Pokud PIN ve zprávě nesouhlasí s PINem nastaveným v zařízení, zbytek zprávy se ignoruje.

command1 může být:

- *klíčové slovo* nebo
- *příkaz pro logický výstup*

Malá a velká písmena se nerozlišují.

#### <span id="page-16-0"></span>**Seznam klíčových slov**

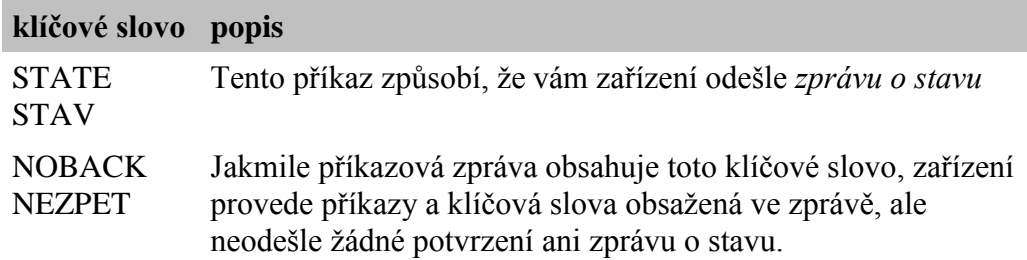

#### <span id="page-16-1"></span>**Příkazy pro logické výstupy**

Zařízení SP0 BOX obsahuje 8 logických výstupů, kterým můžete dávat následující příkazy:

• Přechod do stavu L

<jméno výstupu> <jméno stavu L>

Přechod do stavu H

<jméno výstupu> <jméno stavu H>

 Impuls (na výstupu se generuje impuls o délce nastavené v SP2 Init na kartě "Logické výstupy")

```
<jméno výstupu> <příkaz pro impuls>
```
*Poznámka:* Místo mezery lze mezi jménem a příkazem pro lepší přehlednost použít znak ,= 'nebo ,: '.

Nastavení logických výstupů se určuje při konfiguraci v programu SP2 Init na kartě "Logické výstupy":

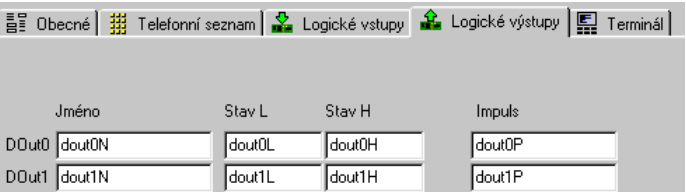

Jména výstupů, jména stavů a příkazy pro impuls lze zapisovat zkráceně. Například místo "dvere" stačí zapsat "dve". Podmínkou je pouze, aby zkrácený název nekolidoval s jiným jménem výstupu anebo klíčovým slovem. Nelze například použít zkratku "sta" pro jméno "stavba", protože "sta" je prefixem klíčového slova "state"!

#### <span id="page-17-0"></span>**Příklady příkazových zpráv**

Příklad č. 1:

DVERE OTEVRIT

Příklad č. 2:

```
DOUT2 ZAP DOUT3=VYP DOUT7 ZAP
```
Příklad č. 3:

#3541 DOUT2 ZAP DOUT3=VYP DOUT7 ZAP

### <span id="page-17-1"></span>Zpráva o stavu

Pomocí zprávy o stavu zařízení sděluje svůj stav. Tato zpráva se generuje buď jako odpověď na příkazovou zprávu s klíčovým slovem "STATE" anebo jako odpověď na příkazovou zprávu, kde byl příkaz pro změnu alespoň jednoho výstupu (pokud tato zpráva také neobsahuje klíčové slovo "NOBACK").

Tato zpráva má obecně tvar:

```
<Jméno stanice>: <DIn0>=<StateDIn0> <DIn1>=<StateDIn1> 
... <DOut0>=<StateDOut0> <DOut1>=<StateDOut1> ...
```
kde

<Jméno stanice> je text nastavený při konfiguraci v poli "Jméno stanice" na kartě "Obecné".

<DIn*x*> je jméno logického vstupu

<StateDIn*x*> je jméno stavu logického vstupu

<DOut*x*> je jméno logického výstupu

<StateDOut*x*> je jméno stavu logického výstupu

Při konfiguraci můžete volit, které vstupy a výstupy se ve zprávě o stavu zobrazí vpravo od každého vstupu nebo výstupu:

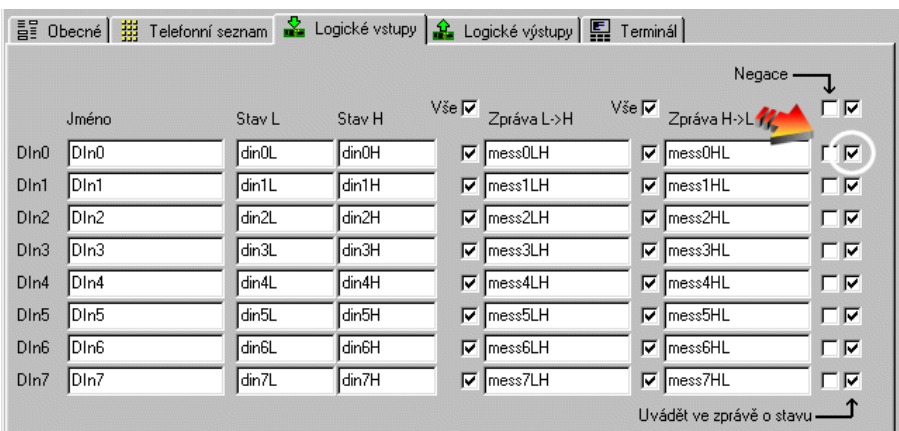

### <span id="page-18-0"></span>Zpráva o události

Tato zpráva se generuje z následujících důvodů:

- Změna stavu logického vstupu  $L \rightarrow H$  nebo  $H \rightarrow L$ .
- Výpadek nebo obnovení hlavního napájení

Zpráva se odesílá na všechna telefonní čísla uvedená na kartě "Telefonní seznam" v SP2 Init, u nichž je zaškrtnuto pole "Odesílat události".

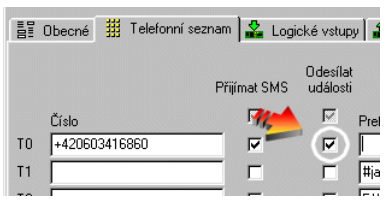

Obecný tvar zprávy je:

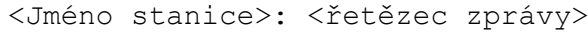

Řetězec zprávy je text, který nastavíte pro danou událost v programu SP2 Init. Na obrázku vidíte text zprávy odesílaný při změně  $L \rightarrow H$  na logickém vstupu 0:

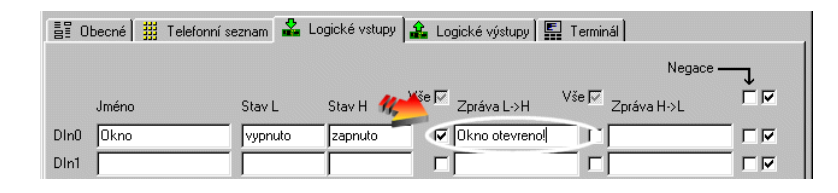

Takže v této situaci by se při přechodu  $L \rightarrow H$  na logickém vstupu vygenerovala zpráva:

SP0 BOX: Okno otevreno!

### <span id="page-19-0"></span>Zpráva o nepovolení přístupu

Pokud je přijata příkazová zpráva Nepovoleném přístupu: F Pristup nepovolen. z telefonního čísla, které není v Telefonním

seznamu buď se ignoruje nebo se odešle zpráva o nepovolení přístupu. Toto chování závisí na zaškrtávacím poli "Nepovolení přístupu" na kartě "Obecné". Pokud není zaškrtnuté zpráva se ignoruje. Jinak se odesílateli pošle zpráva o nepovolení přístupu.

Při příjmu takovéto zprávy lze také odeslat na číslo na pozici T0 v telefonním seznamu zprávu o tom, z jakého čísla byl učiněn pokus o přístup. Tohoto docílíte zaškrtnutím pole "Zpráva o nepovoleném přístupu na T0" na kartě "Obecné".

## <span id="page-20-0"></span>**Rozhraní**

### <span id="page-20-1"></span>Napájení

Napájení zařízení je realizováno pomocí síťového kabelu jištěného trubičkovou pojistkou 1,25 A / 250 V.

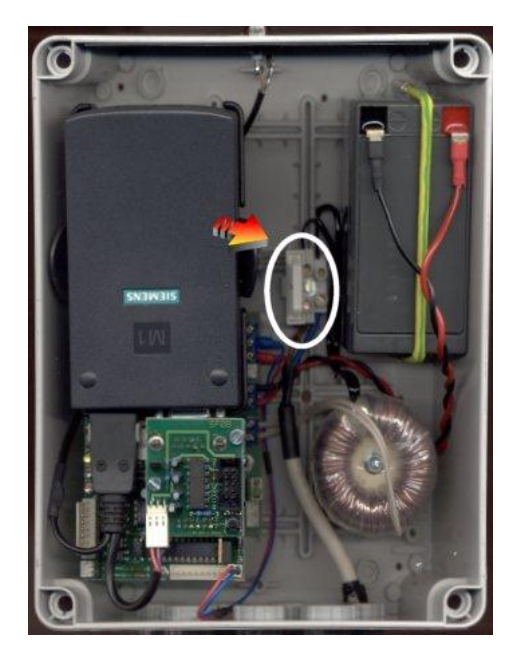

**Obrázek 4 – Napájení a pojistka**

Záložní napájení je realizováno akumulátorem, který je umístěn v pravé horní části zařízení.

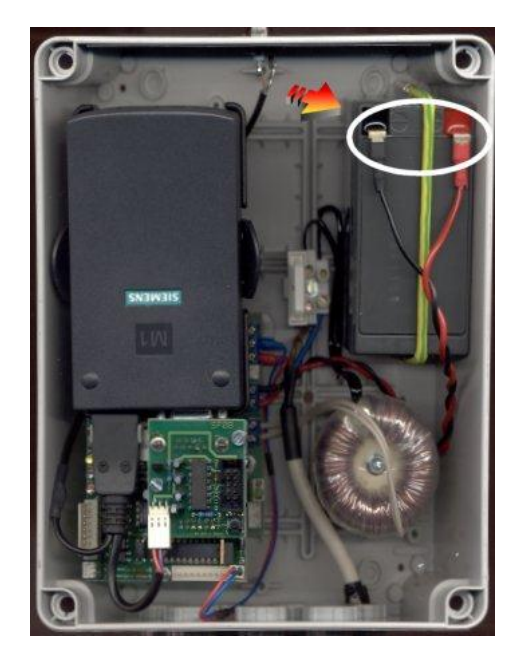

**Obrázek 5 – Záložní akumulátor**

*Poznámka:* Po dodávce je záložní akumulátor odpojen. Je nutné ho před prvním použitím zapojit. A to i v případě, že nezamýšlíte použít záložní napájení. GSM modul požaduje odběr ze zdroje ve špičkách 2A a samotný síťový transformátor není schopen tento proud dodat.

### <span id="page-21-0"></span>Logické vstupy

Zařízení SP0 BOX obsahuje 8 logických galvanicky oddělených vstupů. Tyto vstupy jsou vyvedeny na konektoru JP1, který naleznete na spodní desce plošných spojů vlevo.

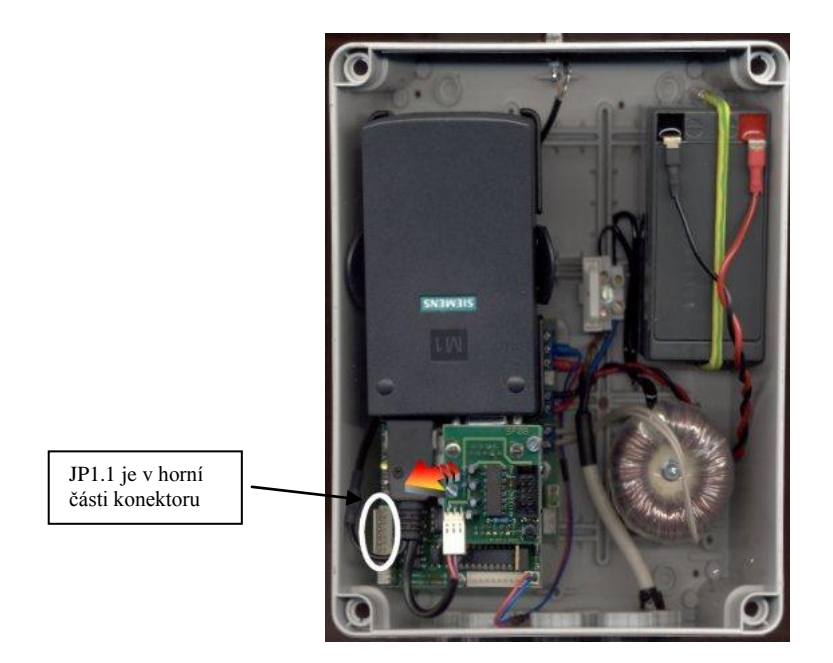

**Obrázek 6 – Konektor JP1 logických vstupů**

Konektor je zapojen podle následující tabulky:

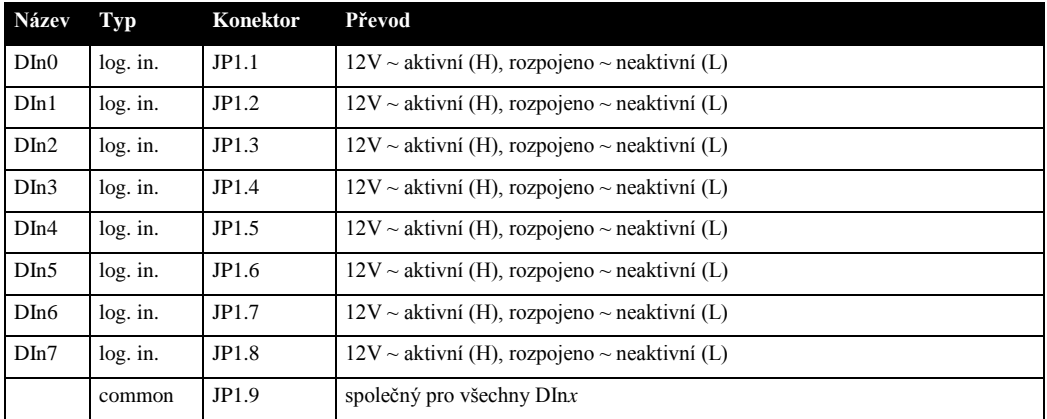

Každý logický vstup je zapojen podle následujícího obrázku:

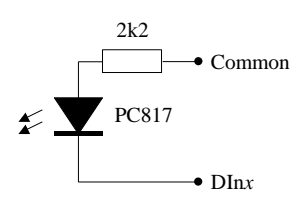

Vstupy je tedy možno spínat tak, že z vnějšího zdroje přivedeme kladné napětí na vstup Common (JP1.9) a záporné napětí na spínaný vstup. Můžete tedy spínat z galvanicky odděleného zdroje. Pokud to nepotřebujete a žádný vnější zdroj nemáte k dispozici, můžete k tomuto účelu použít svorky JP2.9 (jako kladný pól, připojený na JP1.9) a JP2.10 (jako záporný pól, připojovaný na vstupy dle potřeby).

### <span id="page-23-0"></span>Logické výstupy

Zařízení SP0 BOX obsahuje 8 logických výstupů. Tyto výstupy jsou vyvedeny na konektoru JP2, který naleznete na spodní desce plošných spojů dole. Výstupy jsou realizovány spínáním tranzistorem NPN vůči GND. Každý výstup lze zatížit max. 400 mA.

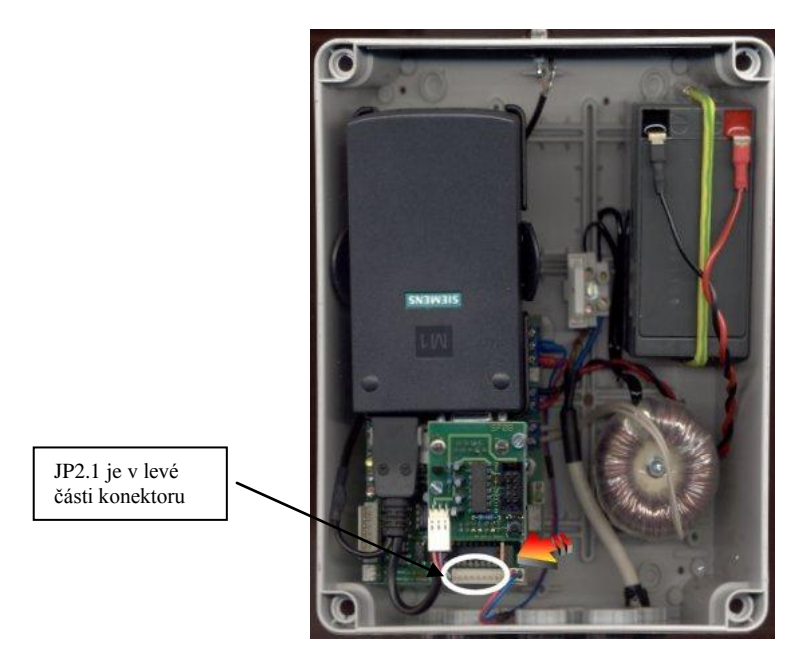

**Obrázek 7 – Konektor JP2 logických výstupů**

Konektor je zapojen podle následující tabulky:

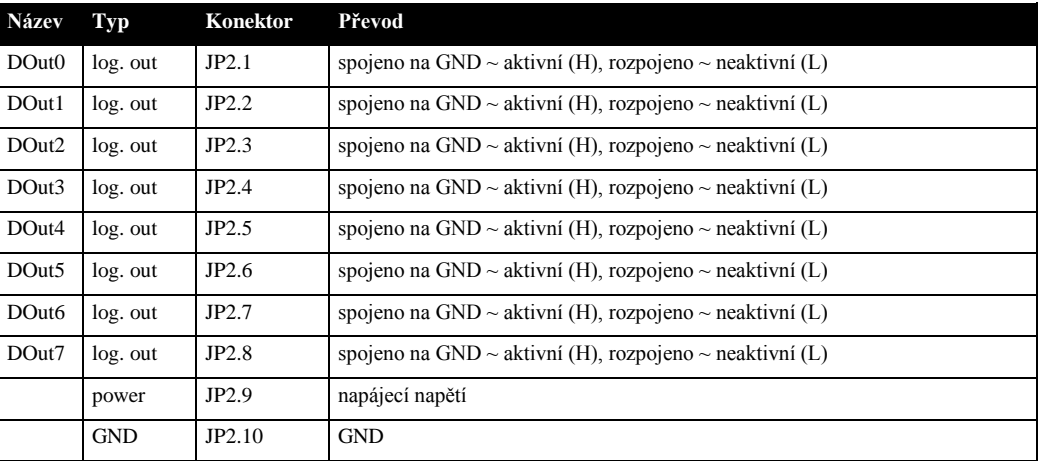

Každý logický výstup je zapojen podle následujícího obrázku:

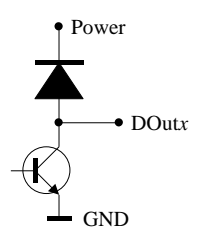

### <span id="page-24-0"></span>GSM modem

Zařízení požaduje ke své činnosti v GSM síti SIM kartu, kterou musíte vložit do modemu. V horní části modemu hledejte žluté tlačítko, které propisovací tužkou stiskněte. Vysune se "šuplík", do kterého SIM kartu vložíte:

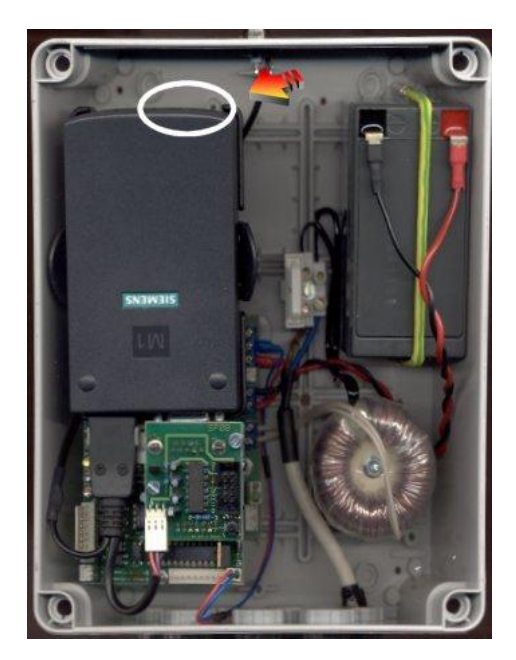

**Obrázek 8 – Vložení SIM karty do modemu**

### <span id="page-24-1"></span>Servisní modul

Pro konfiguraci a diagnostiku je nutné k zařízení připojit servisní modul SM1, který není součástí dodávky zařízení SP0 BOX, ale musí se objednat samostatně.

Servisní modul SM1 se připojuje pomocí páskového kabelu na konektor JP4:

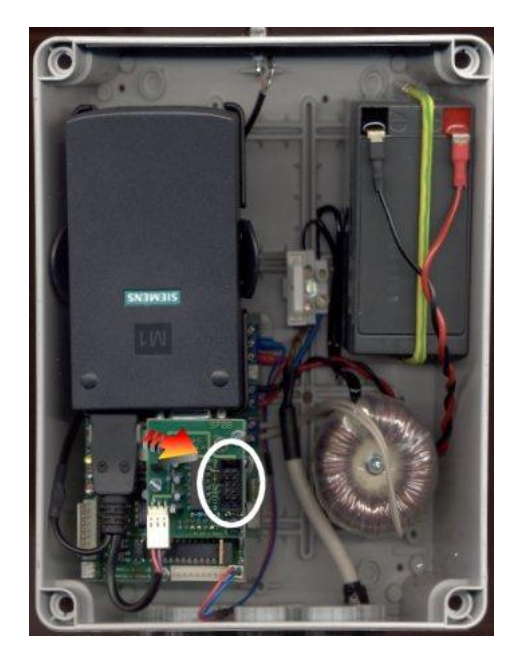

**Obrázek 9 – Připojení servisního modulu SM1**

## <span id="page-26-0"></span>**Diagnostika**

### <span id="page-26-1"></span>Status LED

Pro základní diagnostiku lze použít **StatusLED** (nejvýše umístěná ze tří LED na desce vlevo).

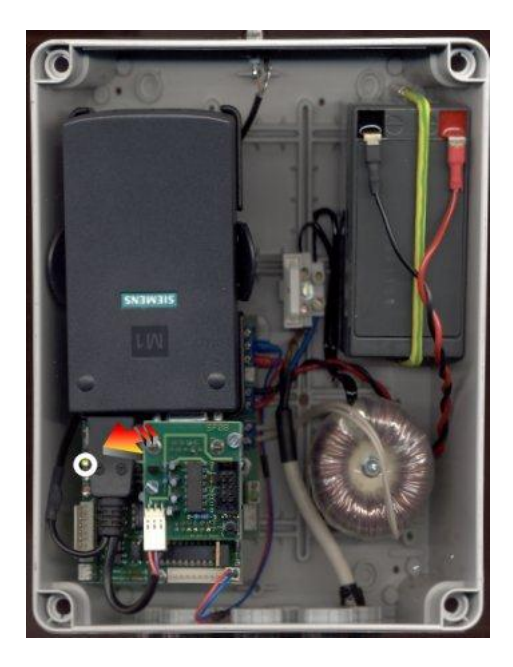

**Obrázek 10 – StatusLED**

Tato LED signalizuje následující stavy:

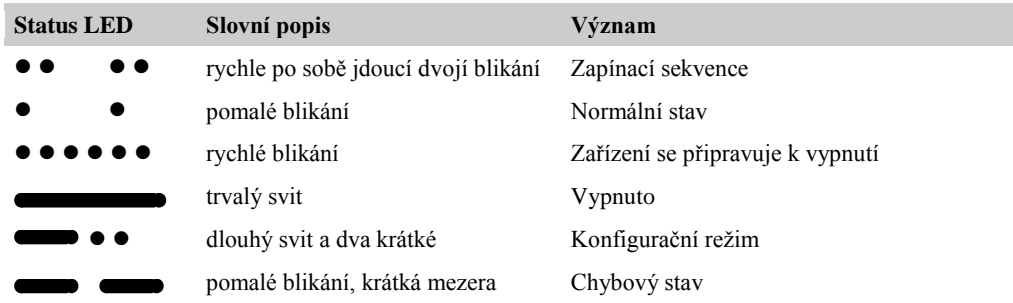

### <span id="page-27-0"></span>SMS receive a SMS send LED

Další informace lze získat z **ReceiveLED** a **TransmitLED** (spodní a střední LED:

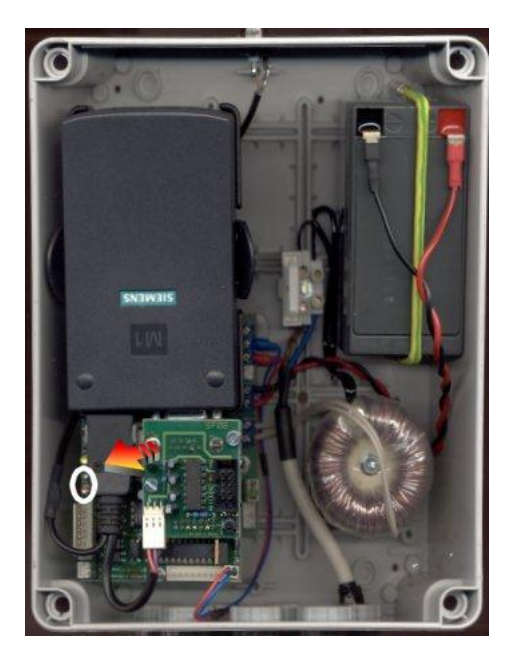

**Obrázek 11 – ReceiveLED a TransmitLED**

- **ReceiveLED** svítí trvale během příjmu zprávy.
- **TransmitLED** svítí během odesílání zprávy.

### <span id="page-27-1"></span>**Display**

Pro detailní diagnostiku je potřeba použít *servisní modul SM1*. Na tomto modulu se nachází sedmisegmentový display, který signalizuje:

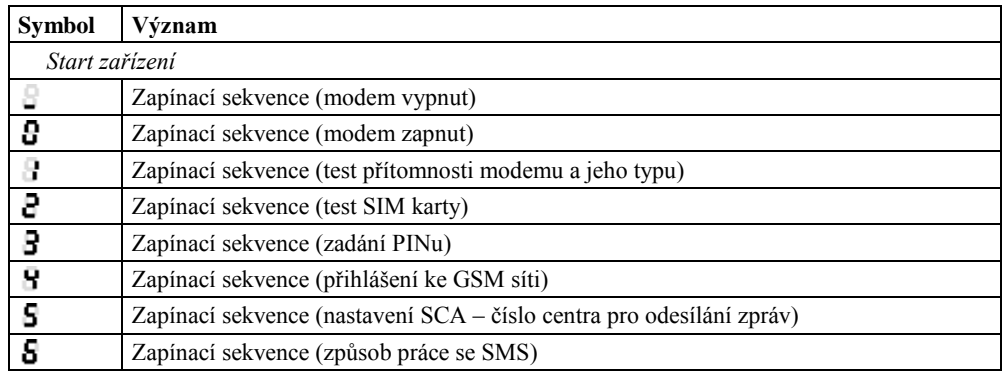

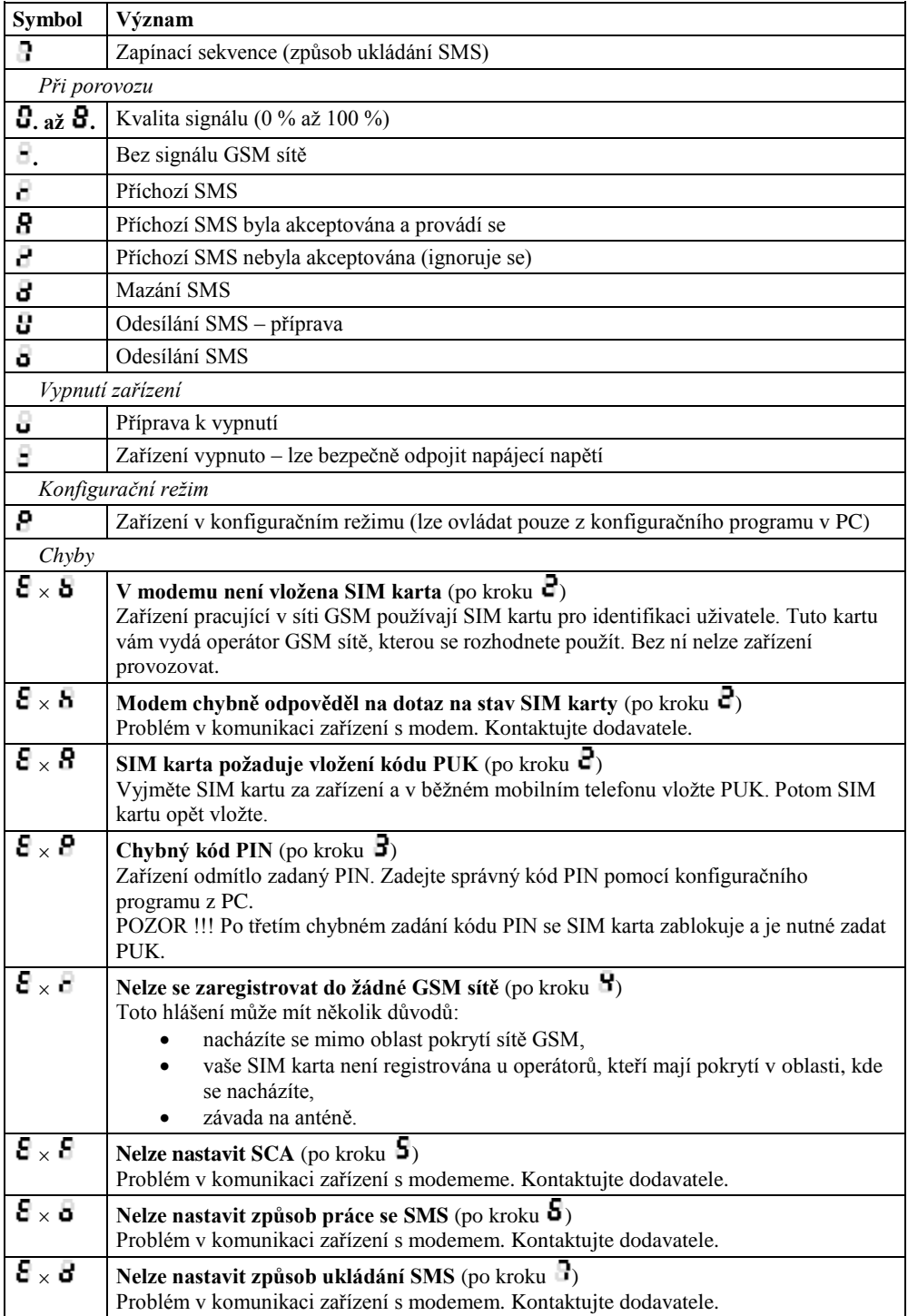

Konec dokumentu